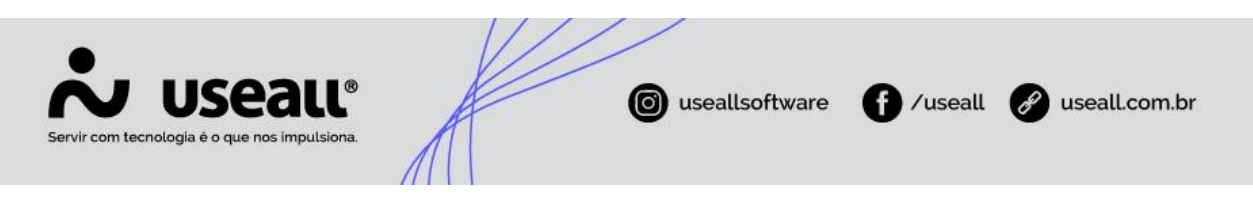

# **Entrega**

- **[Objetivo](http://localhost:8000/Processos/servicos/servicos/#objetivo)**
- **[Funcionalidades](http://localhost:8000/Processos/servicos/servicos/#funcionalidades)**

## **Objetivo**

O módulo de entregas é destinado às empresas que realizam o gerenciamento de entregas, e é utilizado na expedição para a realização de coletas dos produtos e entrega.

### **Funcionalidades**

#### **Lista de entregas**

A lista de entrega possui três abas, que dividem as entregas entre:

- **Retira**: entregas realizadas no balcão;
- **Entrega**: entregas que são realizadas com caminhão próprio ou transportadora;
- **Todas as entregas.**

A definição de tipo de entrega é feita no módulo balcão, ao efetivar a venda ou pedido.

Todas as abas possuem como filtros padrões, entregas com status "*Pendente*", "*Coletando*", "*Coleta finalizada*" e "*Em deslocamento*". E demais filtros: "*Número*", "*Expedição*", "*Sit. planejamento*", "*Filial*", "*Cliente*", "T*ipo entrega*" e "*Origem*".

Na listagem é possível visualizar as vendas e pedidos pendentes e realizar ações através dos botões:

- **Iniciar a coleta**: muda o status para coletando, indicando quem está trabalhando na separação das mercadorias da entrega;
- **Finalizar coleta**: muda o status para coleta finalizada, indicando que a separação das mercadorias foi finalizada;

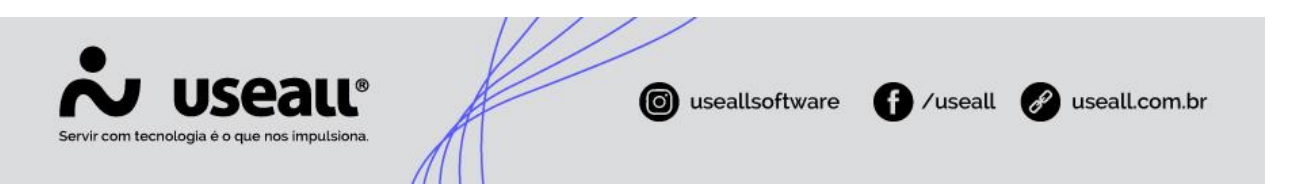

• **Finalizar entrega**: muda o status para entrega finalizada, indicando que todas as mercadorias foram entregues.

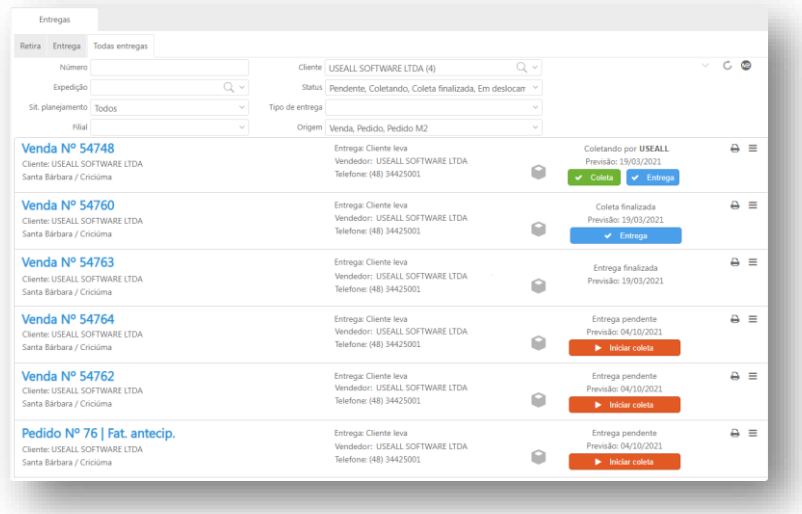

#### **Reserva de estoque**

Quando nas configurações do sistema for definido que a empresa trabalha com reserva de estoque, na listagem de entregas é possível visualizar o status da reserva através do ícone de caixa:

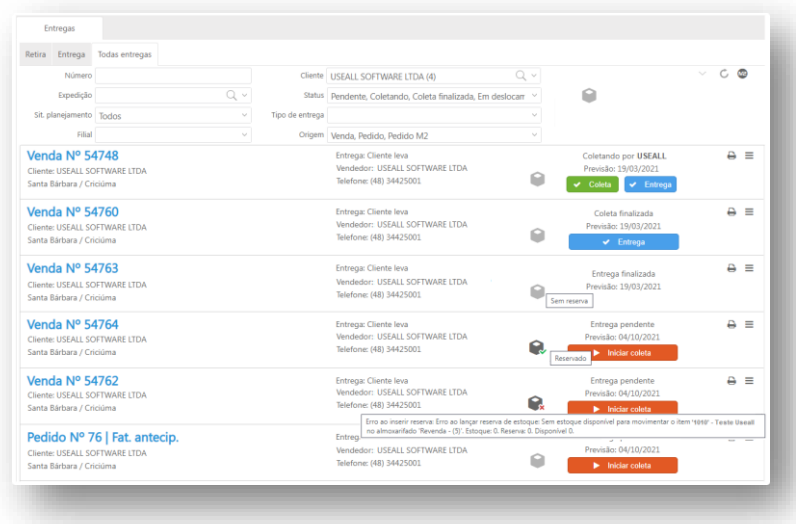

Matriz Criciúma & (48) 3411-0600 Unidade Florianópolis & (48) 99168-2865

Unidade Caxias do Sul & (54) 99631-8810

Unidade Sorocaba & (15) 99144-9939

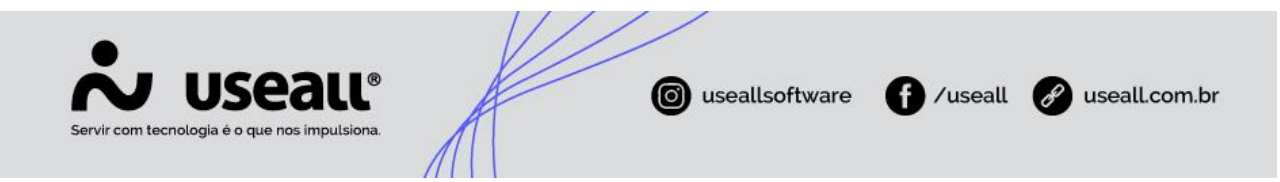

### **Ações**

Além das ações realizadas nos botões presentes na listagem de entregas, existem outras que podem ser acessadas no ícone localizado à direita da tela:

- **Ícone documentos fiscais:** permitido emitir NF-e/NFC-e;
- **Ícone impressora:** exibe o PDF do espelho da entrega;
- **Visualizar entrega:** abre a tela de acompanhamento da entrega;
- **Finalizar entrega:** muda o status para entrega finalizada, indicando que todas as mercadorias foram entregues;
- **Desfazer finalização entrega:** muda o status para 'Coleta finalizada' indicando que as mercadorias ainda não foram entregues;
- **Gerar nova entrega:** quando a venda ou pedido possui mais de um item, essa ação possibilita a divisão desses itens em várias entregas;
- **Alterar data entrega:** permite mudar a data da entrega;
- **Alterar filial de entrega:** permite mudar a filial da entrega, permitindo a retirada das mercadorias em outra filial;
- **Coleta (Iniciar):** muda o status para coletando, indicando quem está trabalhando na separação das mercadorias da entrega;
- **Coleta (Cancelar):** muda o status para pendente e cancela o início da coleta;
- **Coleta (Finalizar):** muda o status para coleta finalizada, indicando que a separação das mercadorias foi finalizada;
- **Coleta (Desfazer finalização):** muda o status para coletando, e desfaz a finalização da coleta;
- **Rastrear (Venda):** abre a tela de acompanhamento da venda, quando a entrega for originada de uma venda;
- **Rastrear (Pedido):** abre a tela de acompanhamento do pedido, quando a entrega for originada de um pedido;
- **Simples remessa (Visualizar DANFE)**: permite visualizar o DANFE das entregas que geraram notas de simples remessa;

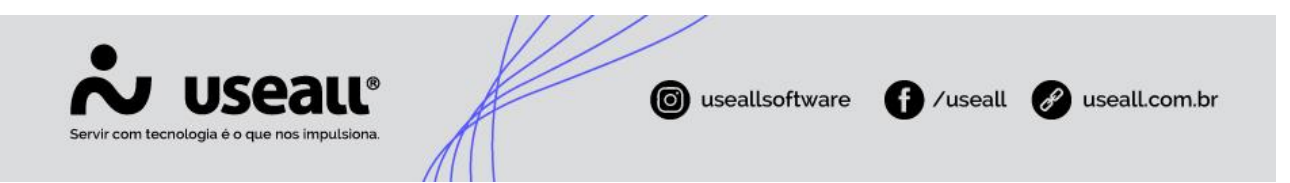

- **Reserva de estoque (Reservar entrega):** realiza reserva de estoque manual;
- **Reserva de estoque (Cancelar reserva):** realiza o cancelamento da reserva realizada de forma automática ou manual.

#### **Sincronizar pedidos do M2**

Os pedidos criados no sistema **M2** também podem ter suas entregas gerenciadas no Loja. Para isso é necessário realizar a sincronização.

⚠ Antes de iniciar a sincronização é necessário configurar qual o tipo de entrega padrão para os pedidos do sistema **M2** nas configurações do Loja.

Na tela de registro de entrega há um ícone do sistema **M2** localizado no canto superior direito. Ao acionar essa opção o sistema de **LOJA** irá até a caixa de faturamento do sistema **M2** buscar os pedidos que estão pendentes de conferência. Esses pedidos ficaram nas abas de acordo com o tipo padrão definido e possuirão uma marcação (**M2**) os diferenciando dos criados no Loja

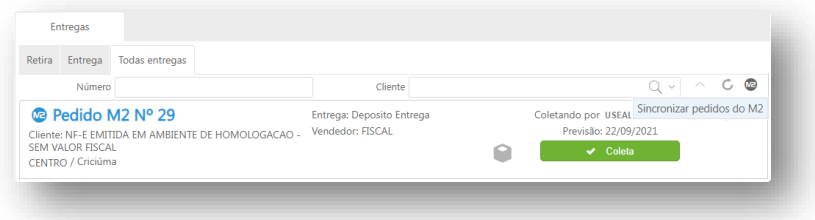

Matriz Criciúma Q (48) 3411-0600 Unidade Florianópolis & (48) 99168-2865

Unidade Caxias do Sul & (54) 99631-8810

Unidade Sorocaba & (15) 99144-9939